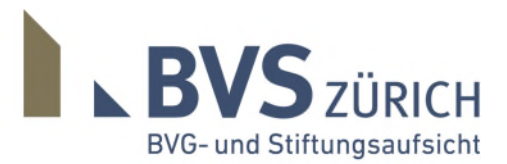

**BVG- und Stiftungsaufsicht** des Kantons Zürich (BVS) Stampfenbachstrasse 63 Postfach | 8090 Zürich T 058 331 25 00 www.bvs-zh.ch

**Zusendung von digitalen Dokumenten**

**Merkblatt**

# **Merkblatt für die Zusendung von digitalen Dokumenten**

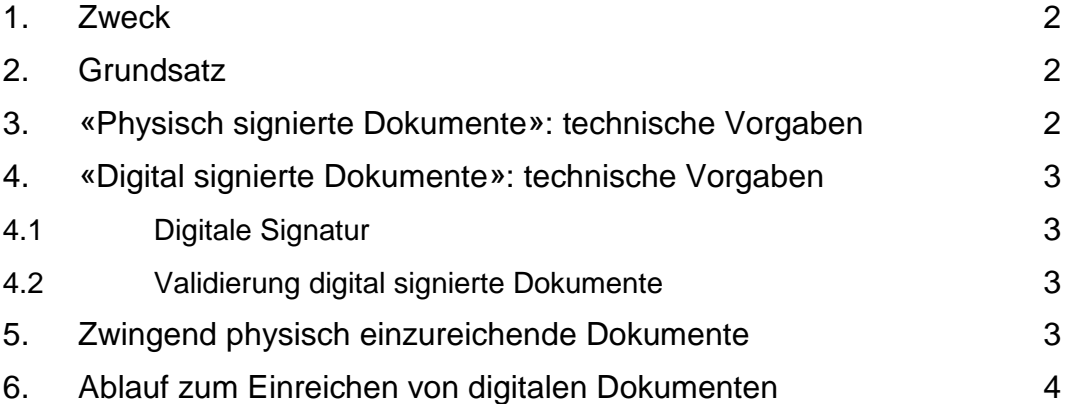

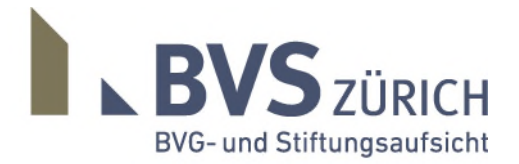

Seite 2/4

## <span id="page-1-0"></span>**1. Zweck**

Anstatt per Post können der BVS die meisten Dokumente auf dem elektronischen Weg zugesandt werden (Ausnahmen unter Ziffer 5).

Dieses Merkblatt regelt, unter welchen Voraussetzungen der BVS digitale Dokumente eingereicht werden können.

# <span id="page-1-1"></span>**2. Grundsatz**

Nur für die bereits von der BVS beaufsichtigten Einrichtungen können digitale Dokumente eingereicht werden.

Die BVS benötigt für die aufsichtsrechtliche Prüfarbeit grundsätzlich immer eine veränderbare PDF-Datei. Bei digital signierten Dokumenten (PDFA-Format), welche per Definition schreibgeschützt sind, ist sicherzustellen, dass das Dokument kommentiert und ausgedruckt werden kann.

In Ausnahmefällen können zusätzlich Word- oder Excel-Dateien eingereicht werden. Die Aufsichtsbehörde kann das Original verlangen.

# <span id="page-1-2"></span>**3. «Physisch signierte Dokumente»: technische Vorgaben**

- Die Dokumente sind als PDF-Dateien einzureichen (Dateiendung: pdf). Diese Dateien müssen veränderbar sein, d.h. kommentiert und ausgedruckt werden können und dürfen keinen Passwortschutz haben
- Zusätzlich zur PDF-Datei können Word- oder Excel-Dateien eingereicht werden, z.B. für Versionenvergleiche, Vorprüfungen (Dateiendungen: doc, docx, xls, xlsx).

Diese Dateien dürfen keine Makros und keinen Passwortschutz aufweisen

• Selbst eingescannte Dokumente müssen eine gute Qualität aufweisen und sind nur bei einer professionellen Scan-Umgebung zu empfehlen (OCR-Erkennung, Auflösung, Kontrast)

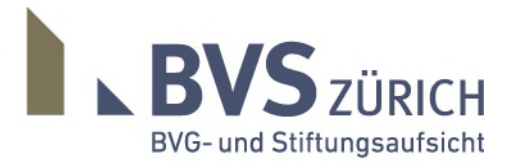

Seite 3/4

## <span id="page-2-0"></span>**4. «Digital signierte Dokumente»: technische Vorgaben**

#### <span id="page-2-1"></span>**4.1 Digitale Signatur**

Dokumente mit einer digitalen Signatur (SuisseID) können ebenfalls eingereicht werden. Dafür gelten die gleichen technischen Vorgaben wie für die physisch signierten Dokumente. Zusätzlich muss das Dokument mit der digitalen Signatur gültig sein und im PDFA-Format geliefert werden. Die Datei darf einen Passwortschutz aufweisen, jedoch muss das PDF kommentiert und ausgedruckt werden können.

#### <span id="page-2-2"></span>**4.2 Validierung digital signierte Dokumente**

Wenn Sie ein digital signiertes Dokument einreichen, muss die Signatur gültig sein. Bevor Sie ein digital signiertes Dokument (SuisseID) an die BVS senden, können Sie deshalb die digitale Signatur durch den Validator der Bundesverwaltung prüfen bzw. validieren lassen. Dieser Validator prüft, ob ein Dokument eine der eigenhändigen Unterschrift gleichgestellte qualifizierte elektronische Signatur trägt.

Kurze Anleitung für die Validierung eines digital unterzeichneten Dokumentes:

- 1. Öffnen Sie die Seite<https://www.e-service.admin.ch/validator/upload/all/de>
- 2. Wählen Sie den Dokumenten-Typ "Der eigenhändigen Unterschrift gleichgestellte qualifizierte elektronische Signatur"
- 3. Laden Sie Ihr Dokument hoch
- 4. Klicken Sie auf "Dokument prüfen". Danach wird innert Sekunden ein Prüfbericht erstellt und zeigt, ob das Dokument gültig oder ungültig signiert wurde

## <span id="page-2-3"></span>**5. Zwingend physisch einzureichende Dokumente**

In folgenden Fällen müssen der BVS die Dokumente zwingend physisch per Post eingereicht werden, eine digitale Signatur genügt hierfür nicht:

- Urkunden: Original unterzeichnete Stiftungsurkunden zur Genehmigung der Änderung
- Fusionen: Original unterzeichnete Unterlagen zur Genehmigung: Fusionsvertrag, Fusionsbericht, Fusionsbilanzen, Prüfberichte der Revisionsstellen und Experten für berufliche Vorsorge, Fusionsbeschluss (Stiftungsratsprotokoll)
- Verfahren: Unterlagen im Zusammenhang mit Aufsichtsbeschwerden, Anzeigen und Teilliquidations-Überprüfungsbegehren
- Neugründungen: Vorprüfungsunterlagen für die Neugründung einer Stiftung

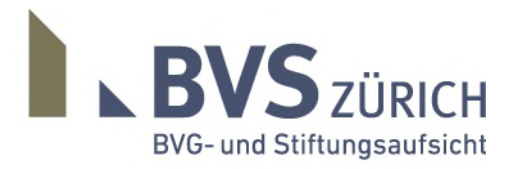

Seite 4/4

#### <span id="page-3-0"></span>**6. Ablauf zum Einreichen von digitalen Dokumenten**

Der Ablauf zum Hochladen der Dokumente besteht aus drei Schritten:

- 1. Kundennummer eingeben ("Unser Zeichen" auf den BVS-Schreiben, ohne Mitarbeiter-Kürzel «/XY»)
- 2. Geschäftsprozess auswählen. Zur Verfügung stehen folgende Prozesse:
	- Jahresbericht
	- Reglement (inkl. Vorprüfung)
	- Übrige Geschäftsprozesse

Pro Geschäft ist zwingend der VOLLSTÄNDIGE Dokumentensatz hochzuladen

3. Formular ausfüllen (insbesondere Kontaktinformationen) und Dateien anfügen

4. Pro Upload können max. 5 Dokumente à je 15 MB hochgeladen werden Bei unvollständigen, qualitativ ungenügenden oder fehlerhaften Dokumentensendungen werden wir mit Ihnen Kontakt aufnehmen.